$\mathbf I$ 

# **アクティビティ図主導のモデリング支援ツールの開発**

野村幸司 小飼 敬 上田賀一

茨城大学 工学部 情報工学科 〒 316-8511 茨城県日立市中成沢町 4-12-1

オブジェクト指向ソフトウェア開発において, 近年, UML が普及している. UML に対応するモデリング 支援ツールでは, UML モデルの正当性や整合性のチェックを行う必要がある. 一方, プログラム生成の観点 で各種ダイアグラムを捉えてみると, クラスの構造情報を表すクラス図は必要不可欠である. また, クラスの 操作情報の抽出には, 対象システムの相互作用を表すシーケンス図を利用できる. しかし, ユーザがシナリオ に従って, 1つの操作の実行順序をモデリングするにはアクティビティ図の方が適していると言える. そこ で, 本研究ではアクティビティ図を中心に利用した開発に着目し, 作成されたクラス図及びアクティビティ 図の正当性や整合性をチェックし, 基本的なプログラムコードの自動生成を行うモデリング支援ツールを開 発した.

## A Modeling Support Tool Under Activity Diagram Leading

Koji NOMURA, Kei I, and Yoshikazu UEDA

Ibaraki University

4-12-1 Nakanarusawa, Hitachi, Ibaraki, 316-8511, JAPAN

In object-oriented software development, UML spreads recently. The correctness and the consistency of UML models must be checked by a UML modeling tool. On the other hand, when thinking about various diagrams with a viewpoint of the program generation, the class diagram which shows the structure information of the class is indispensable. In addition, an activity diagram is more suitable than a sequence diagram when a user models the executive order of operation in accordance with the scenario. Then, in this research, we developed the modeling support tool that checks the correctness and the consistency of models and generates program code of the system from class diagram and activity diagram models.

## 1 **はじめに**

オブジェクト指向によるソフトウェア開発にお いて, 近年, その問題分析や仕様記述のための UML (Unified Modeling Language)[1] が標準のモデル表 記法として広く普及している.これにともない, UML に対応した多くのモデリングツールや開発支援環 境 (以下, UML ツール) が開発されており, その利 用も広まってきている [2],[3],[4],[5].

UML ツールは描画ツールと異なり, ダイアグラ ムを単なる図形としてではなく, UML のモデルと して意味を解釈し, ダイアグラムの正当性を保たな ければならない.

UML 記法に基づいてダイアグラムを作成するだ けで, モデル間の整合性は必ず保証されるわけでは なく, モデルを作成した開発者に委ねられることに なる. 整合性の保証されない複数のモデル間をその まま用いて開発を進めることは, 開発過程において 重大なバグや手戻りを生じる原因となる.

また, UML ツールを用いた開発では, 作成したダ イアグラムからプログラムの自動生成を行うこと で, 単純なプログラミングミスの削減が期待できる.

本研究ではプログラム生成とモデルの正当性や 整合性のチェックに着目した支援を考える. プログ ラム生成の観点で UML の各種ダイアグラムを捉 えてみると, プログラムコードにはクラスの構造情 報が必要であるため, クラス図は必要不可欠なもの である. また, クラスの操作情報を抽出する必要も あり, 対象システムの相互作用を表すシーケンス図 を利用できる. しかし, シーケンス図はクラス単位

でまとめられておりプログラム生成には向いてい ると言えるが, ユーザがシナリオに従って, 1つの 操作の実行順序をモデリングするにはアクティビ ティ図の方が適していると言える.

以上を踏まえた上で, 本研究では UML のダイア グラムの中でもアクティビティ図を中心に利用した 開発に着目し, 開発過程において作成されたクラス 図及びアクティビティ図の正当性や整合性のチェッ クを行い, ダイアグラムから対象システムの基本的 な java プログラムコードの自動生成を行う UML ツールを開発した.

# 2 **アクティビティ図**

アクティビティ図は各処理状態の順序関係を明 示するものである. そのため, アクティビティ図は 操作の内部処理の手順を表すために用いられる.

本研究で用いるアクティビティ図の構成要素を 表 1 に示す. アクティビティ図の構成要素としては, 他に同期バーやオブジェクトフローがあるが, 本研 究では表 1 の基本的な要素だけを扱う. また, 分岐 や合流を特に明記しないアクティビティ図の記述 の仕方があるが, この場合, 分岐や合流に相当する ものをダイアグラムから判断する必要がある. 本研 究では分岐や合流を要素として用いるものとする.

表 1: アクティビティ図の要素

| 要素      | 意味                |
|---------|-------------------|
| 開始      | 制御の始まりを示す.        |
| 終了      | 制御の終了を示す.         |
| アクティビティ | 何らかの処理を行っている状態    |
| 分岐      | 条件による制御の流れの変更を行う. |
| 合流      | 複数の制御を1つにする.      |
| 遷移      | 制御の方向を示す.         |
| レーン     | アクティビティの存在範囲を表す   |

アクティビティ図中のあるアクティビティの詳 細を別のアクティビティ図によって表現すること ができる<sup>1</sup> . 言い換えればすべてのアクティビティ 図は何らかのアクティビティを表していると考え られる.

また, シーケンス図が複数の処理間の相互作用を 表すのに対して、アクティビティ図は1つの処理の 内部作用を表す. しかし, アクティビティ図中のア

クティビティを示すアクティビティ図が存在する とき, 処理間の相互作用として抽出することがで きる.

## 3 **正当性チェック**

UML ツールはダイアグラムを単なる図形として ではなく UML のモデルとして扱い, UML の文法 やモデルの構造上の矛盾をチェックする必要があ る. 本研究ではこれらを正当性チェックとして作成 されたダイアグラムのチェックを行う. アクティビ ティ図に対する正当性チェック項目を以下に示す.

#### 3.1 **状態要素と遷移の関係**

「開始」,「終了」,「アクティビティ」,「分岐」, 「合流」を状態要素と呼ぶものとする. 状態要素は それぞれ決められた数の入遷移 (前の要素) と出遷 移 (次の要素) を持つ. また,「遷移」要素は必ずス タートの状態要素 (前の要素) とゴールの状態要素 (次の要素) とを結ぶ. 次の表 2 に要素が持つ前次の 要素の数を示す. アクティビティ図中のすべての要 素がこれを満たさなければならない.

| 要素      | 前の要素数 | 次の要素数 |  |
|---------|-------|-------|--|
| 開始      |       |       |  |
| 終了      |       |       |  |
| アクティビティ |       |       |  |
| 分岐      |       | 2以上   |  |
| 合流      | 2以上   |       |  |
| 遷移      |       |       |  |

表 2: 要素の持つ前次要素数

### 3.2 **制御の流れ**

• 開始位置の特定

制御の開始位置を調べる. 図中の「開始」要素の 数が1つであれば制御の開始位置が特定できる.

• 分岐における制御

「分岐」要素後の制御は必ず1つの「遷移」に移 る. どの「遷移」に移るかは「分岐」からの「ガー ド条件」による. つまりある「分岐」に「ガード条 件」g1, g2, ..., gn があるとき, gi と gj は互いに素  $(1 \leq i < j \leq n)$ である. よって制御分岐ではこれ が成り立っているかをチェックしなければならない が,「ガード条件」は自然言語によって記述される

<sup>1</sup>アクティビティを表すアクティビティ図は, もとのアクティ ビティ図に対してサブアクティビティ図と呼ばれることがある.

ため証明は困難である. 本ツールでは, ある「分岐」 から発生する「ガード条件」を単なる文字列として 等しいかといった簡易なチェックを実装している.

### 3.3 **非実行要素**

それぞれの要素に対して制御が移るかどうかを 判断する必要がある. その例として図 1 に非実行 要素を含むアクティビティ図を示す.

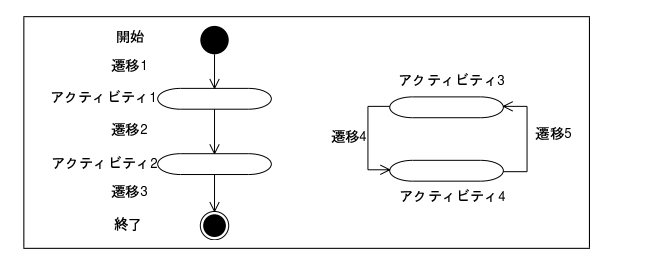

図 1: 非実行要素例のアクティビティ図

図 1 のすべての要素のうちで, アクティビティ3,4 及び遷移 4,5 は制御の移ることのない要素である と判断できる.

## 4 **整合性チェック**

UML では対象とするシステムを異なる視点から モデリングするために数種類のダイアグラムの記 法を定めている. しかし, UML 記法に基づいただ けではモデル間の整合性は開発者に委ねられてい るため, 必ず保たれるとは言えない. モデル間に整 合性のない複数のモデルによって開発を進めると, 開発過程において重大なバグや手戻りを生じる原 因となる. これらの障害を未然に防ぐには, 対象シ ステムをモデリングしたすべてのダイアグラムが 互いに整合性を保っていることをチェックする必要 がある.

本研究ではアクティビティ図を中心にクラス図 と併用しての開発を考えているため, クラス図とア クティビティ図との間で整合性を保つ必要がある.

また, 複数のダイアグラム間の整合性チェックを 行う際には, 3 節で述べた正当性がすべてのダイア グラムでチェックされてなければならない.

以下にクラス図とアクティビティ図間の整合性 チェック項目を示す.

#### • **クラスの一致**

アクティビティ図中のクラスがクラス図中から 判断できるか.

#### • **操作の所属**

アクティビティa と操作 b が対応するとき, a の 属するクラスと b を持つクラスが一致するか判断 する.

#### • **操作の可視性**

|<sup>※5</sup> │ │ ○ らクラス B の b に対応する操作の呼び出しが可能 アクティビティ図において, あるクラス A のアク ティビティで他クラス B のアクティビティb を呼 び出しているとき, クラス図において, クラス A か であるかを判断する.

## 5 **プログラムの自動生成**

### 5.1 **クラス図からのプログラム生成**

クラス図からのプログラム生成機能は UML ツー ルの基本的な機能となっている. クラス図は対象シ ステムの静的な側面を示しているためにクラス名, 属性名, 操作名といった1つのクラスに記述される 情報に加え, クラス同士の関係からもプログラム記 述のための情報を得ることができる. これらの情報 はプログラムコードを作成する上で必要不可欠で あり, またクラス図から容易に取得できる.

## 5.2 **アクティビティ図からのプログラム 生成**

広く普及しているモデリングツールの中にはク ラス図に加えてシーケンス図からの情報をプログ ラムに (操作として) 変換するものも存在する. し かし, シーケンス図はあくまで相互作用をモデリン グするためダイアグラムであり, 1つの操作を詳し くモデリングするためにはアクティビティ図を用 いる方がより適している. アクティビティ図はある 操作が複数の処理を行うことがわかっている場合 にそれらの実行順序をモデル化することができる. この実行順序を作成したダイアグラムから読み取 り, 構造を解釈することによってシナリオやプログ ラムの生成が可能である.

#### 5.2.1 **要素の制御順の導出**

アクティビティ図により示される制御は「開始」 要素から始まる. また「終了」,「アクティビティ」, 「分岐」,「合流」の要素への制御の移り変わりは 「遷移」の示す方向により明示されている. 制御は 「合流」要素を用いることでループ制御を表すこと ができる.「分岐」要素後の「遷移」の分岐は図の 作成段階であらかじめ決定するものとする. 次の 図2にアクティビティ図の例を示す.

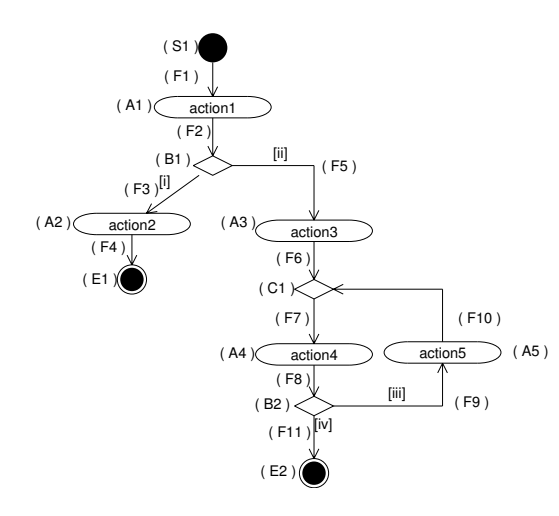

図 2: アクティビティ図の例

なお, 図中の記号の対応は次の通りであり, 数字 は要素ごとの通し番号である.

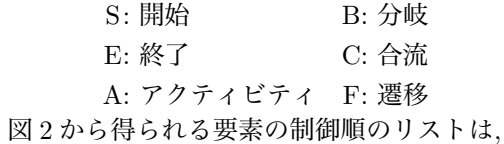

 $S_1, F_1, A_1, F_2, B_1, F_3, A_2, F_4, E_1, B_1, F_5, A_3,$  $F_6, C_1, F_7, A_4, F_8, B_2, F_9, A_5, F_{10}, C_1, B_2, F_{11}, E_2$ 

となる.

### 5.2.2 **アクティビティ図の解析**

アクティビティ図の制御構造を 5.2.1 節で求めた 要素の制御順序から導く. アクティビティ図として 正当性の保たれている図であれば, 一意に実行順を 得ることができるはずである. 次の表 3 に解析ノー ドを, 図 3 に解析の規則を示す.

joinX は自身以下の階層の中で同一の合流 C を 持つ join withY がある時に反復処理を表している.

表 3: 解析ノード

| ノード名           | 意味             |
|----------------|----------------|
| begin          | 制御の開始          |
| selection      | 選択処理           |
| selection part | 選択処理の一部        |
| join           | 同一となる制御処理      |
| action         | 1つの動作          |
| finish         | 制御処理の終了        |
| join with      | 同一となる制御処理の繰り返し |

| $\epsilon$ begin> ::= S $\epsilon$ action>*                                    |
|--------------------------------------------------------------------------------|
| <selection> <join> <finish></finish></join></selection>                        |
| <selection> ::= F <selection part="">*</selection></selection>                 |
| $(*:2 \cup \cup \cup$                                                          |
| <selection part=""> ::= B <action>*</action></selection>                       |
| <selection> <join> <join with=""> <finish> </finish></join></join></selection> |
| $\langle$ join> ::= F C $\langle$ action>*                                     |
| <selection> <join> <join with=""> <finish></finish></join></join></selection>  |
| $\langle \text{action} \rangle$ ::= F A                                        |
| $<$ finish $>$ ::= F E                                                         |
| $\langle$ join with> ::= F C                                                   |
|                                                                                |

図 3: 解析の規則

#### 5.2.3 **シナリオの導出**

アクティビティ図の示す処理手順をシナリオと して導出する. 5.2.2 節での構造の解釈ができれば, 各ノードが対応する文章を生成するだけで実現で きる.

図 4 に図 2 のアクティビティ図から導出される シナリオを示す.

| 1.  | action1                             |
|-----|-------------------------------------|
|     | 2. [i] なら (3.) へ, [ii] なら (5.) へ,   |
| 3.  | action2                             |
|     | 4. 終了                               |
|     | 5. action3                          |
| 6.  | action4                             |
| 7.  | [iii] なら (8. ) へ, [iv] なら (10. ) へ, |
| 8.  | action <sub>5</sub>                 |
| 9.  | (6.)以降を繰り返す.                        |
| 10. |                                     |

図 4: 図 2 から導出されるシナリオ

#### 5.2.4 **プログラムの導出**

シナリオの導出と同様に, プログラムの導出を行 う. この際, アクティビティは操作として扱う. 図 5 に図 2 のアクティビティ図から導出されるプログ ラムを示す.

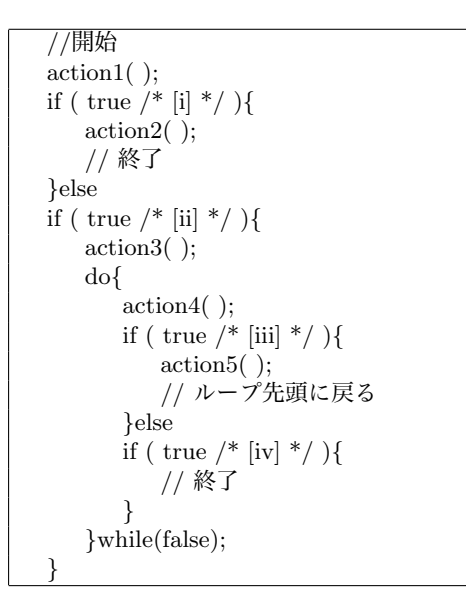

図 5: 図 2 から導出されるプログラム

## 6 **開発例**

本 UML ツールの全体像を図 6 に示す.

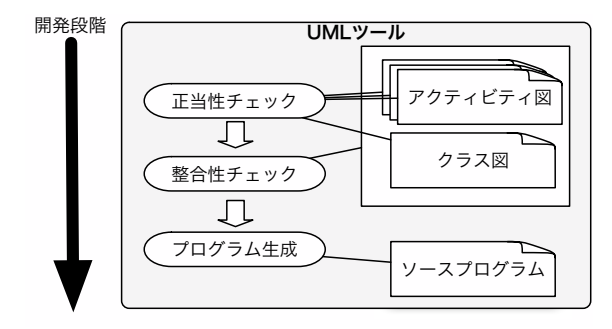

図 6: ツールの全体像

例を用いて本 UML ツールを用いた開発の流れ に沿いながら実行の様子や結果を示す. ここでは文 献 [8] のビデオレンタルシステムを例に取り上げる.

## 6.1 **モデルの作成**

### 6.1.1 **ユースケース図・ユースケース記述**

図 7 にビデオレンタルシステムのユースケース 図を示す.

次に, 各ユースケースについてユースケース記述 を作成する.

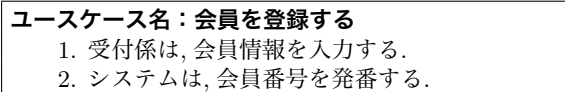

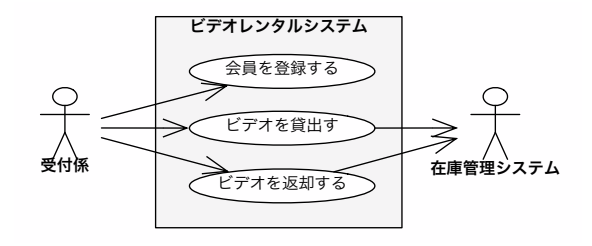

図 7: ユースケース図

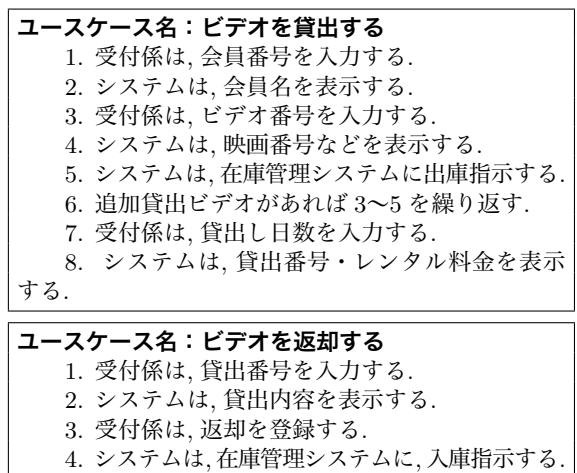

#### 6.1.2 **アクティビティ図**

各ユースケースについてユースケース記述より, アクティビティ図を作成する. 作成したダイアグラ ムを図 8, 9, 10 に示す. 図は本 UML ツールによっ て作成され, 各ダイアグラムについて 3 節で述べた 正当性項目がチェック済みである.

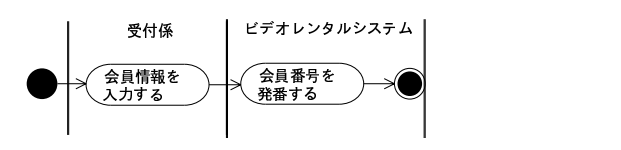

図 8: 会員を登録する

さらに必要であれば, あるアクティビティを表す アクティビティ図を作成する. ここでは例として図 11 に図 9 中のアクティビティ「在庫管理システム に出庫指示する」を表すアクティビティ図を示す.

また, 本 UML ツールでのアクティビティ図の作 成画面を図 12 に示す.

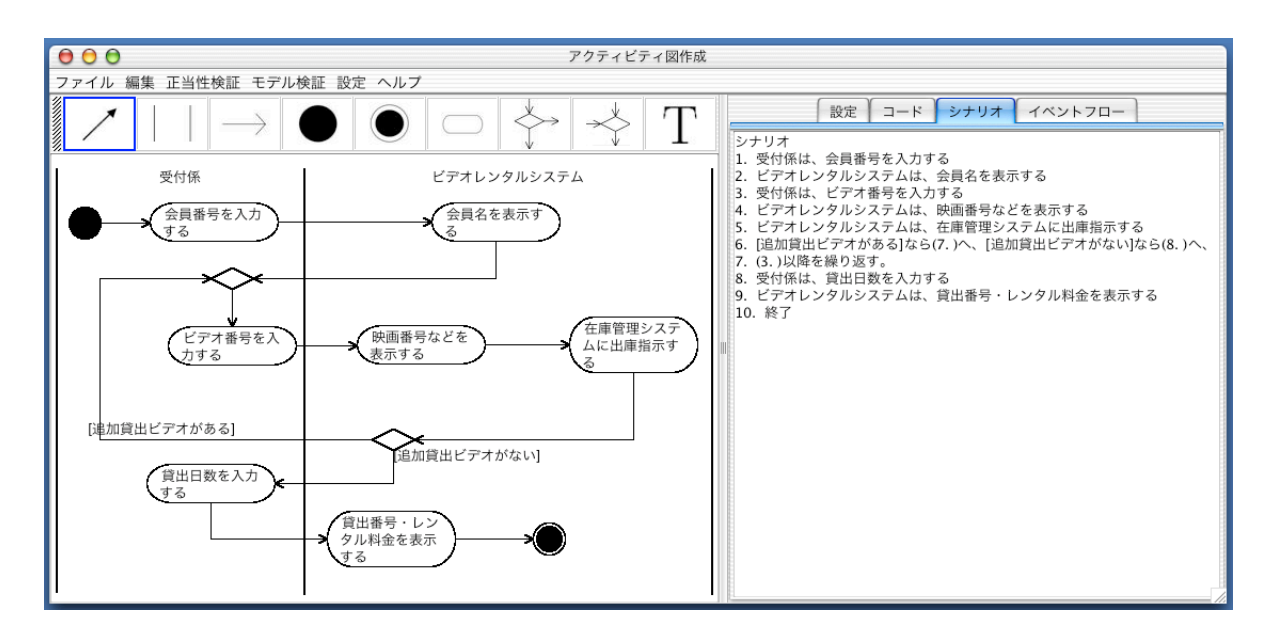

図 12: アクティビティ図作成画面

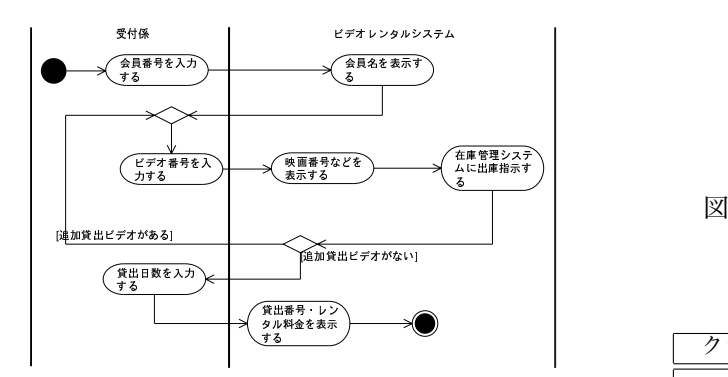

図 9: ビデオを貸出する

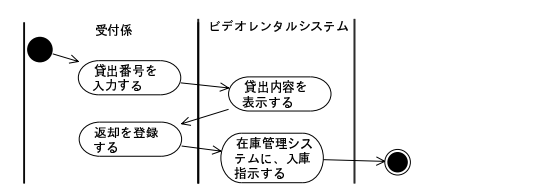

図 10: ビデオを返却する

### 6.1.3 **クラス図**

次に, クラス図を作成する. レーンとクラス, アク ティビティと操作が対応するとしたとき,図8, 9, 10, 11 のアクティビティ図を元に, クラス図を作成する上 で, 表 4 に示す要素が必要となる.

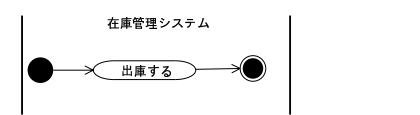

図 11: 在庫管理システムに出庫指示する

| 衣 4: クフム図の安系帙佣 |                  |  |
|----------------|------------------|--|
| クラス            | 操作               |  |
|                | 会員情報を入力する        |  |
|                | 貸出番号を入力する        |  |
| 受付係            | 返却を登録する          |  |
|                | 会員番号を入力する        |  |
|                | ビデオ番号を入力する       |  |
|                | 貸出日数を入力する        |  |
|                | 会員番号を発番する        |  |
|                | 貸出内容を表示する        |  |
| ビデオ            | 存庫管理システムに入庫指示する  |  |
| レンタル           | 会員名を表示する         |  |
| システム           | 映画番号などを表示する      |  |
|                | 在庫管理システムに入庫指示する  |  |
|                | 貸出番号・レンタル料金を表示する |  |
| 在庫管理<br>システム   | 出庫する             |  |

表 4: クラス図の要素候補

また, 図 8, 9, 10 それぞれのアクティビティ図も 対応するアクティビティを表しているため、そのア クティビティに対応する操作,

- · 会員を登録する
- · ビデオを貸出する
- · ビデオを返却する

が得られる. これらの操作の所属するクラスは, 今 の段階では不明である.

表4をもとに作成したビデオレンタルシステム のクラス図を図 13 に示す.

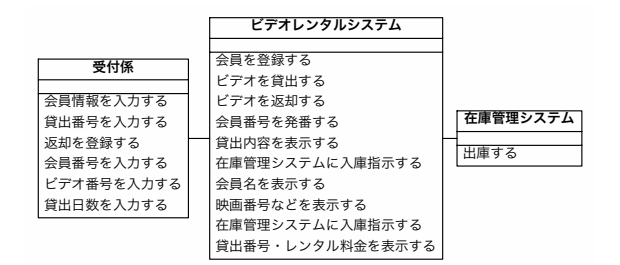

図 13: ビデオレンタルシステムのクラス図

ここでは, 所属が不明だった操作をクラス「ビデ オレンタルシステム」の操作としている.

### 6.2 **モデルの統合**

独立して作成を行ったモデルを1つのプロジェ クトとしてまとめる. 対象となるレンタルビデオシ ステムのクラス図をプロジェクトに取り入れる.

プロジェクト管理では作成したクラス図を登録 し, 各クラスの操作に対して対応するアクティビ ティ図を割り当てる. この時点でモデル間の整合性 チェックを行い, 問題があれば作成したモデルに手 直しを加える.

### 6.3 **プログラム生成**

本 UML ツールのプログラム生成機能から java プログラムを自動生成する. クラス図からはクラス の構造上のプログラムが生成され, アクティビティ 図からは操作の内部処理にあたるプログラムが生 成される. 例として生成されるクラス「ビデオレン タルシステム」のプログラムを図 14 に示す.

図 14 の 6 行目から 26 行目の操作「ビデオを貸 出する ()」のようにアクティビティ図と対応して いる場合は, アクティビティ図に示される処理内容 がプログラム化される.

### 6.4 **実装・テスト**

6.3 節で得たスケルトンプログラムに実装を加え ていく. 内部処理が表されている操作については,

```
1 public class ビデオレンタルシステム
2 \mid f3 private 受付係 t 受付係; // 関連のコード化
4 private 在庫管理システム t 在庫管理システム; // 関連のコード化
5 public ビデオレンタルシステム ( ){}
6 public void ビデオを貸出する ( )
    7 {
8 System.out.println("begin : ビデオを貸出する");
9 //開始
10 ( new 受付係 ( ) ). 会員番号を入力する ( );
11 ( new ビデオレンタルシステム ( ) ). 会員名を表示する ( );
12 do{
13 ( new 受付係 ( ) ). ビデオ番号を入力する ( );
14 ( new ビデオレンタルシステム ( ) ). 映画番号などを表示する ( );
15 ( new ビデオレンタルシステム ( ) ). 在庫管理システムに出庫指示する ( );
16 if ( true /* [追加貸出ビデオがある] */ ){
17 // ループ先頭に戻る
18 }else
19 if ( true /* [追加貸出ビデオがない] */ ){
20 ( new 受付係 ( ) ). 貸出日数を入力する ( );
21 ( new ビデオレンタルシステム ( ) ). 貸出番号・レンタル料金を表示する ( );
22 // 終了
23 }
24 }while(false);
25 System.out.println("end : ビデオを貸出する");
26 }
27 ...
28 }
```
図 14: クラス「ビデオレンタルシステム」のソー スプログラム

クラスの属性などを考慮して他の操作呼び出し元 のクラスや条件文を定めていく (処理の手順を変え てしまっては, アクティビティ図で表した手順が無 駄になってしまうため). 内部処理が空の操作は適 宜コーディングしていく.

作成したプログラムをコンパイルし, 実行する. 実行結果を図 15 に示す.

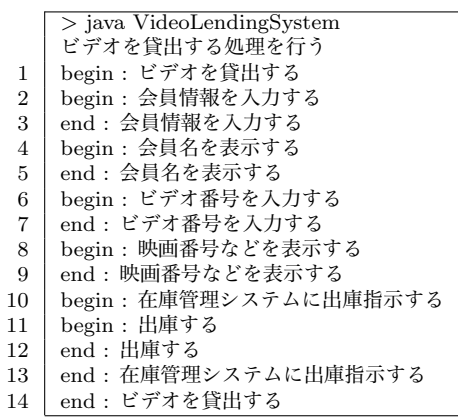

図 15: 「ビデオを貸出する」を行った実行結果

図 15 において, 10~13 の部分を見るとわかるよ うに, 操作の相互作用がプログラム上で表現できた といえる.

## 7 **関連研究**

文献 [6] では整合性検証についての研究を行って いる. この研究では UML の 6 つのモデルを対象に, モデル間の整合性検証を行っている. 本研究で扱う クラス図とアクティビティ図間での整合性チェック については, 4 節で示した項目の「クラスの一致」 や「操作の所属」の他に,「関連の一致」を挙げて いる. しかし, 本研究で扱うアクティビティ図から は関連と断定できる要素や記述方法は存在しない ため, ここでは考慮していない. ただし, 今回は対象 としていないが, 複数のアクティビティ図からクラ ス間の操作の呼び出しが判断できるとき, クラス図 において操作の呼び出し元/先となるクラス間に何 らかの関係 (関連, 依存, 集約など) があると考えら れるため, 今後はチェックすべき項目として考慮す る必要がある.

また, 既存の UML ツールではモデルからプログ ラムの生成だけでなく, プログラムからモデルの生 成といった機能も備えている [2],[3]. 加えて, モデル とプログラムがリアルタイムに対応する UML ツー ルも存在する [4],[5]. これらの機能は基本的にクラ ス図を対象にしており, UML ツールとして標準と なりつつある. 本 UML ツールの中心はアクティビ ティ図であるため, 対象とはしなかったが, 追加機 能として検討の価値があると考えている.

## 8 **まとめ及び課題**

本研究ではプログラム生成とモデルの正当性や 整合性のチェックに着目した支援を考え, アクティ ビティ図を中心に利用した開発に着目し, 作成され たクラス図及びアクティビティ図の正当性や整合 性をチェックし, ダイアグラムから対象システムの 基本的な java プログラムの自動生成を行う UML ツールを構築した.

#### • **成果**

本 UML ツールを用いることにより, 作成される UML モデル間の矛盾によるバグやモデルからコー ディングする際の人為的なミスの削減, さらにモデ ルの正当性・整合性チェックにより UML の学習支 援としての効果も期待できる.

#### • **課題**

今回はアクティビティ図の特に基本的な要素を 用いた. 他の要素を加えた場合の正当性や整合性の チェック, またプログラム生成においてどのような 効果があるか見極める必要がある.

また, シナリオやユースケース記述からのアク ティビティ図の生成, 作成したアクティビティ図と シーケンス図などの他の UML モデルの生成を実 現することで, 開発におけるアクティビティ図の利 用方法と効果を確立し, アクティビティ図主導のソ フトウェア開発のさらなる価値を高めることがで きると考える.

## **参考文献**

- [1] UML(Unified Modeling Language), http://www.omg.org/, Object Manegement Group (OMG)
- [2] IIOSS(Integrated Inter-exchangeable Objectmodeling and Simulation System for Opensource Software Environment ), http://www.iioss.org/
- [3] Jude(Java and UML Developer's Environment), http://objectclub.esm.co.jp/, 株式会社永和システムマネジメント
- [4] Together, http://www.techmatrix.co.jp/together/, Borland
- [5] Rational Rose, http://www-6.ibm.com/jp/software/rational/, IBM
- [6] 大西淳, UML におけるモデル整合性検証支援シス テム, 電子情報通信学会論文誌 2001/6 Vol.J84-D-I No.6, 2001
- [7] P.Stevens,R.Pooley, 児玉公信 監訳, オブジェクト指 向とコンポーネントによるソフトウエア工学 −UML を使って −, ピアソン・エデュケーション, 2000
- [8] 河合昭男, UML がわかる, 技術評論社, 2002
- [9] SDMetrics, http://www.sdmetrics.com/LoM.html
- [10] T.Katayama, Proposal of a Supporting Method for Diagrams Generation with the Transformation, Asia-Pacific Softw. Eng. Conf.(APSEC 2002), pp.475-484(2002)
- [11] 青山幹雄, 中谷多哉子 編著, オブジェクト指向に強 くなる, 技術評論社, 2003